## **Получение бесплатного доступа к ЭОР «ЯКласс»**

Для получения бесплатного доступа к ЭОР «ЯКласс», участия в тренировочной ВПР и дальнейшей проработки результатов с обучающимися, педагогам и родителям необходимо активировать контент ЯКласс в личном кабинете на **онлайн-платформе**  «**Цифровой образовательный контент**» **(Educont.ru)**.

## **Инструкция для регистрации педагогов (открыть)**.

**Инструкция для родителей (для регистрации несовершеннолетних обучающихся) (открыть)**.

**Инструкция для обучающихся 18+ (открыть)**.

Если Вы ранее были зарегистрированы на сайте **Educont.ru, то по новым требованиям с 31.08.2022 года необходимо подтвердить свои данные в личном кабинете на сайте (Educont.ru).** Инструкция представлена ниже.

Для продолжения бесплатного использования цифровых верифицированных образовательных ресурсов следует выполнить следующие шаги.

1. Перейдите в личный кабинет. Вам будет предложено обновить данные об обучении.

Поздравляем с началом нового учебного года!

## Необходимо обновить/ подтвердить данные об обучении

Редактировать данные

 2. Нажмите кнопку «Редактировать данные». Проверьте правильность заполнения ячеек: образовательную организацию, преподаваемые предметы и классы. Если данные изменились, обязательно исправьте или дополните информацию.

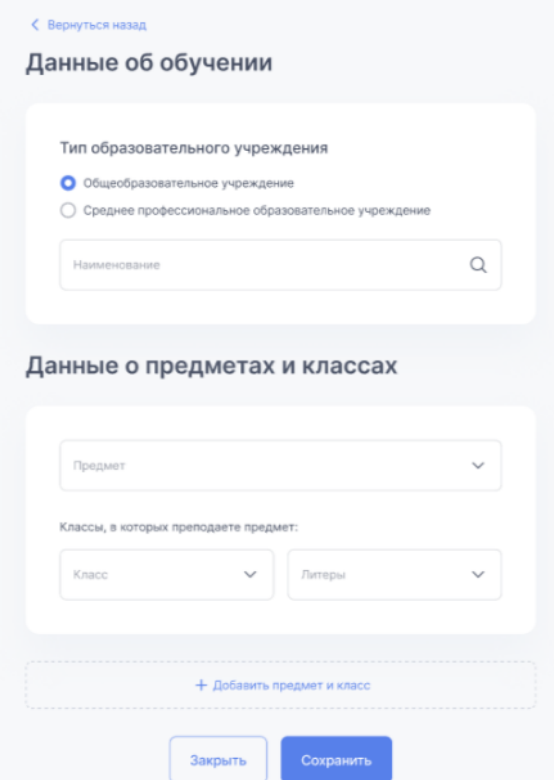

- 3. Обязательно сохраните данные. В личном кабинете появится уведомление «Данные успешно обновлены».
	- Если Вы изменили классы или предметы, но образовательная организация осталась прежняя, Вам не требуется подтверждение образовательной организации (руководителя образовательной организации).
	- Если Вы изменили образовательную организацию, необходимо обновить личные данные и нажать на кнопку «Сохранить».

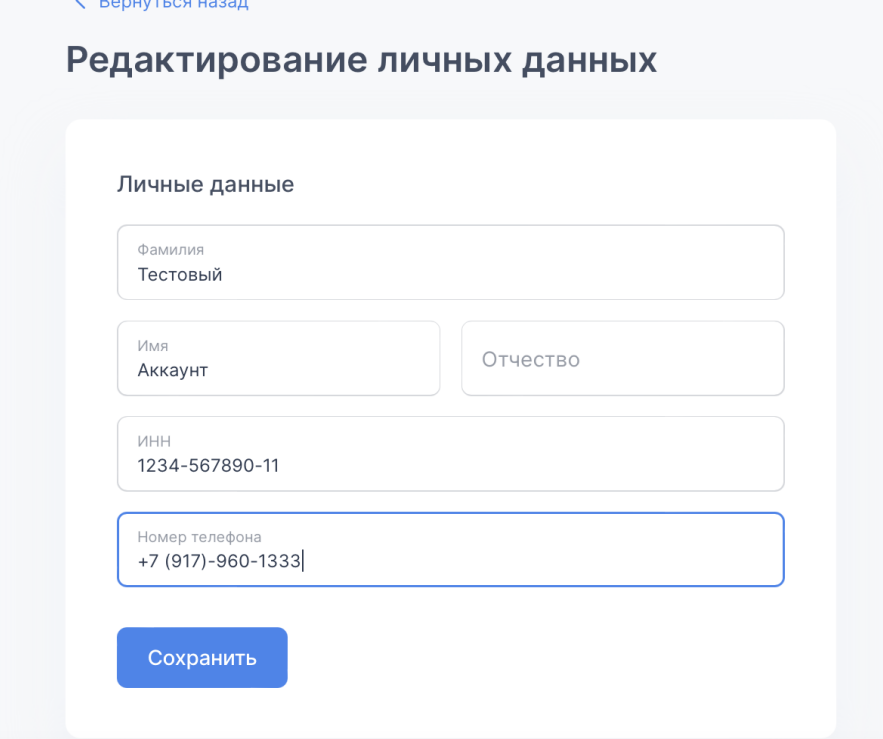

При редактировании личного кабинета Вы можете порекомендовать курсы для обучающихся. Для этого введите название интересующих Вас предметов и классов и выберите платформу. После этого Ваши ученики получат доступ к материалам.

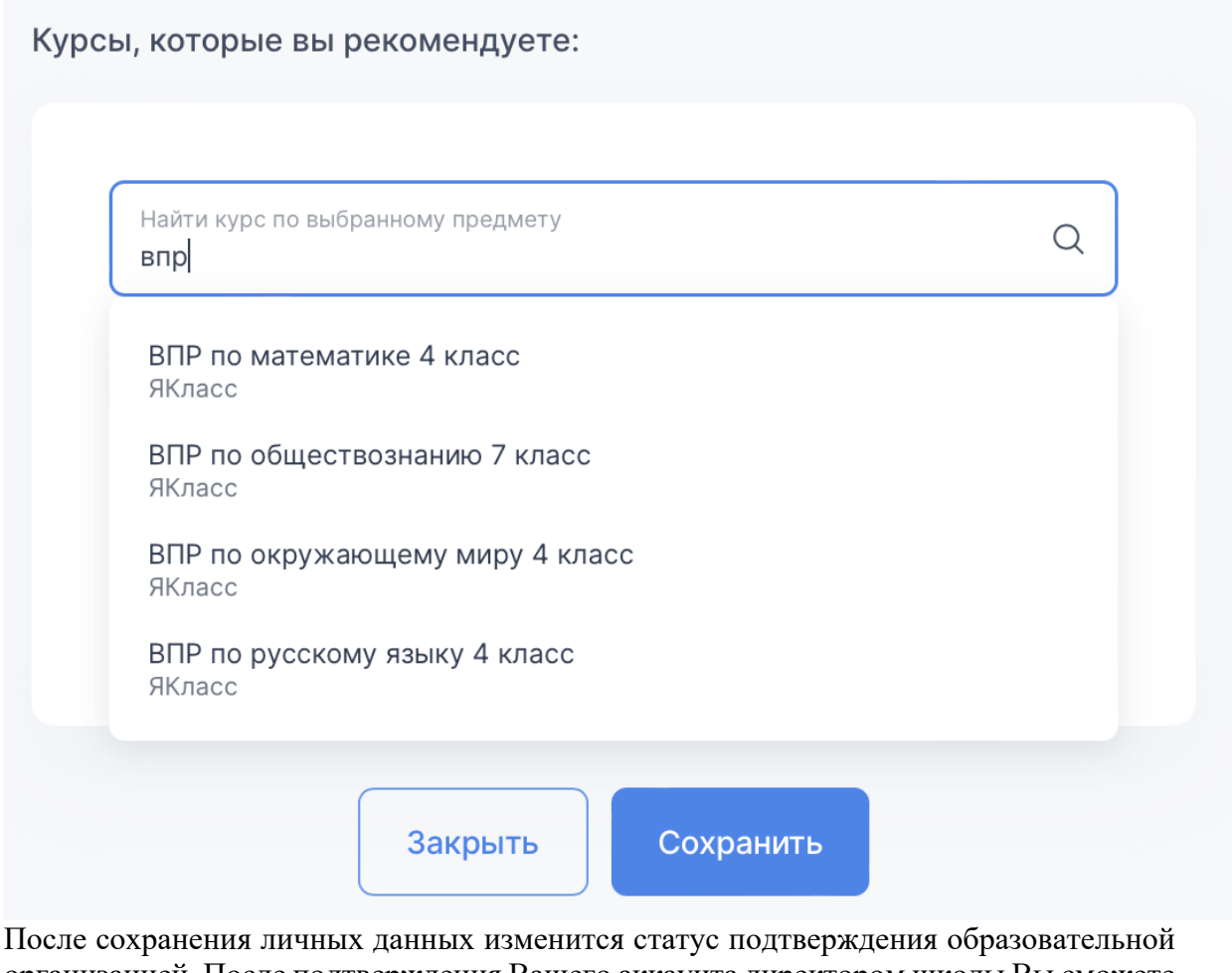

организацией. После подтверждения Вашего аккаунта директором школы Вы сможете активировать бесплатный доступ к контенту ЯКласс и пользоваться цифровым контентом ЯКласс снова.

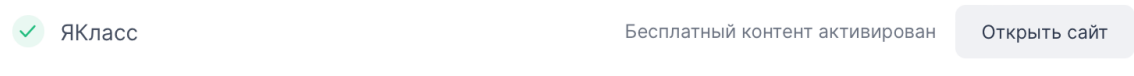

- 4. После успешного обновления и подтверждения данных об обучаемых можно снова задавать ученикам домашние задания на платформе «ЯКласс».
- 5. Ученики после подтверждения данных в своих личных кабинетах на сайте Educont.ru также могут авторизоваться на платформе «ЯКласс» и выполнять домашние задания.
- 6. По любым вопросам, связанным с подтверждением уже зарегистрированных аккаунтов, Вы можете обращаться в нашу службу поддержки: info@yaklass.ru. Бесплатный информационный телефон (РФ): 8 (800) 600 04 15